## AutoCAD Crack License Key Free [Win/Mac] [Latest 2022]

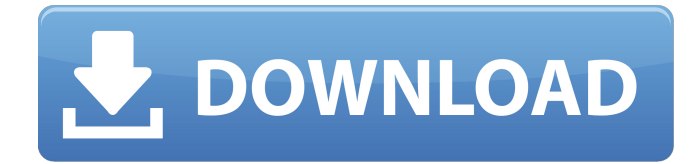

**AutoCAD Download**

How Does It Work? A drawing can contain layers and hidden objects. You can keep on working on a layer and then turn it on and off (visibility

on/off) to show/hide parts of your drawing. A drawing can contain objects, such as freehand lines, symbols, arrows, text, and so on. You can add text boxes and other predefined symbols, and edit their properties in a dialog box. There are many types of symbols in AutoCAD Activation Code. Some symbols are in an object type, and others are in a category of symbols. AutoCAD supports a lot of object types, including lines, curves, 3D solid shapes, and parametric solids. When you draw a line, curve, or solid shape, you create a 2D element in the drawing. But if you apply a dimension or text to this element, it

becomes a 3D element. For example, a dimension drawn on a 3D element has a length of 1 meter, and a text placed on a 3D element has the height

of 1.5 meters. You can turn on/off each 3D element layer. When you select a line, a curve, or a solid, you can use the dialog box options to edit properties of that object. The top options on the object dialog box, when opened, include the Edit

options, Properties options, and the Raster options. You can use text boxes to place text on an object or layer. You can also assign a standard type or a symbol to a text box. A text box can be used to enter text and numbers, such as the dimensions of an object. The box properties in the box options dialog box are color, font, alignment, and so on. AutoCAD Basics Step 1: Selecting a Component A drawing contains two kinds of objects, 2D objects and 3D objects. A 2D object can be a straight line, a circle, an

ellipse, a spline, a polyline, a text box, or a polyline symbol. A 3D object can be a solid or a surface. You can select a 2D object by selecting it with the mouse or by pressing the selection arrow key (e.g., Ctrl+click). You can also select a 3D object by selecting it with the mouse or by pressing the selection arrow key (e.g., Ctrl+click

**AutoCAD For PC [April-2022]**

AutoCAD 2022 Crack on the Internet In addition, Autodesk also offers the ability to view and save AutoCAD Activation Code drawings online for free, and for a fee, to order hard copies of drawings. Visitors can view drawings by following the link on the Autodesk main page. To access the Autodesk Exchange Apps store and view CAD drawings, a free Autodesk Account must be created and a free subscription to Autodesk Exchange Premium required. See also AutoCAD Comparison of CAD software List of vector graphics editors Comparison of CAD editors for C++ List of free vector graphics software References Further reading Category:AutoCAD Category:1986 software Category:Drawing software Category:Technical communication tools Category:Technical communication tools for AutoCAD Category:Vector graphics editors Category:Vector graphics editors for LinuxGiant cell tumor of bone: the study of 8 cases. Giant cell tumor of

bone (GCT) is a rare lesion, accounting for only 1.5% of all bone tumors. We report the presentation of 8 cases of GCT located in the extremities. The mean age was 26 years with a male-to-female ratio of 3.75:1. Pain and swelling of the affected area were the most common clinical manifestations. Plain radiography was an effective method for the diagnosis of GCT. Computed tomography (CT) scanning was more valuable in the evaluation of the soft tissue. Magnetic resonance imaging (MRI) was useful in the evaluation of tumor in the soft tissue. CTguided needle biopsy was necessary for definitive diagnosis. Prognosis was excellent with en bloc resection. Local recurrence was seen in 2 cases and pulmonary metastases in 1 case. We recommend that GCT be considered in the differential diagnosis of painful lesions of the bones, including simple bone cyst, fibrous dysplasia, cementoma, and myositis ossificans.Q: Xcode 11 How to use.appxbundle in SwiftUI I'm

new to swift and using SwiftUI and I want to create my first App, I created a NavigationViewController and i want to have a Tabbar at the bottom of the view, I want to create my.appxbundle via xcode from a previous project which is a.appx This project is not written in SwiftUI. Can someone tell me how to a1d647c40b

Note: Make sure you put in your password. Otherwise, you will get the "Invalid login" error and your license will not be activated. Open Autocad and choose "File->License". Click "Activate". Then you will be able to install and run AutoCAD on your system without the need to purchase the software. Installation of Autocad on Linux The Autocad installer (.exe) can also be used on Linux if there is no Linux Autocad compatible edition available. To download it go to Autocad's main site. You should get a dialog which looks like this: Click on the link for the release version of the software you want to install (currently version 2016) and follow the instructions. Once the installation is finished, you should be able to start Autocad and activate your license. To disable activation of your license by the installer, do this: Install the Autocad installer Start Autocad. Click on "File->License". Click on

"Activate". Launch Autocad On Windows Autocad can be launched from the Windows start menu by starting it from the bin folder. If your Autocad release is newer than 2018, there is a separate installer for Autocad Desktop as well, so it is more convenient to run the program directly from there. On Linux If Autocad is released with the.rpm or.deb installer and the graphical installer is not included (eg. Autocad 2016), you can run it from a console in Linux. Start it with: For other versions, the command is: This will start the software with the '--minimal' argument which runs in the native Linux way. It is necessary for the software to run. See also Comparison of CAD editors for AutoCAD LinuxCAD References External links Category:3D graphics software Category:2016 software Category:3D graphics software for Linux Category:Autodesk Category:Freeware Category:Graphics software that uses GTK Category:Products and services discontinued in 2019 Category:Technical

communication tools1. Field of the Invention This invention generally relates to wireless communication devices and, more particularly, to systems, methods, and non-transitory computerreadable code for providing wireless communication services

**What's New In?**

Add markups to your drawings on the fly, no matter how complex the workflow. AutoCAD will display information about what you've created. (video: 1:29 min.) Markup Assist: Builtin knowledge for recognizing symbols in your drawings and exporting them accurately. (video: 2:02 min.) Control the display of structures in your drawings and export them easily. (video: 1:59 min.) Markup: Save and reuse your markup history. Set a standard for common annotations and make them easier to find in the future. (video: 1:50 min.) See your annotations for the

## changes you've made in real time and receive

automatic notifications if your annotations are copied into the drawing. (video: 1:29 min.) Updates to list manager features: Reorder, hide and display columns in list manager and dialog boxes (video: 3:09 min.) Re-initiate text wrapping. (video: 1:50 min.) See lists of objects that are selected in the drawing. (video: 1:28 min.) Added Gantt view to list manager. (video: 2:22 min.) Improved showing/hiding of objects in list manager and dialog boxes. (video: 2:02 min.) Improved user interface for annotating a drawing. (video: 1:47 min.) New object actions: Autorotate, scale and mirror objects. (video: 1:54 min.) Rotate objects in or out of view. (video: 2:03 min.) Create and open a folder (video: 2:26 min.) Attach groups to drawings. (video: 1:48 min.) Drag-and-drop to add to or remove from groups. (video: 1:48 min.) Create and manage groups of drawings. (video: 1:48 min.) Copy and paste groups. (video: 1:36 min.) Add metadata to

groups. (video: 1:53 min.) Manage groups of drawings. (video: 1:39 min.) Improved object naming and sorting. (video: 1:58 min.) Improved automatic recognition of objects. (video: 1:35 min

**System Requirements For AutoCAD:**

Windows: OS Version: XP SP2, Vista SP1/SP2, Windows 7 SP1/SP2, Windows 8/8.1/8.1/10 (64 bit) Processor: i5/i7/i7+/i9+ Dual-Core Processor, or Intel® Core™ 2 Duo/Core™ 3 Duo/Core™ 4 Duo Processor (See full list of CPU requirements) RAM: 2GB or more Graphics: DirectX 9 graphics card with 32MB video memory DirectX

Related links: